# **Windischgarsten 2017**

#### **Raspberry Pi, Mobile Networking & More**

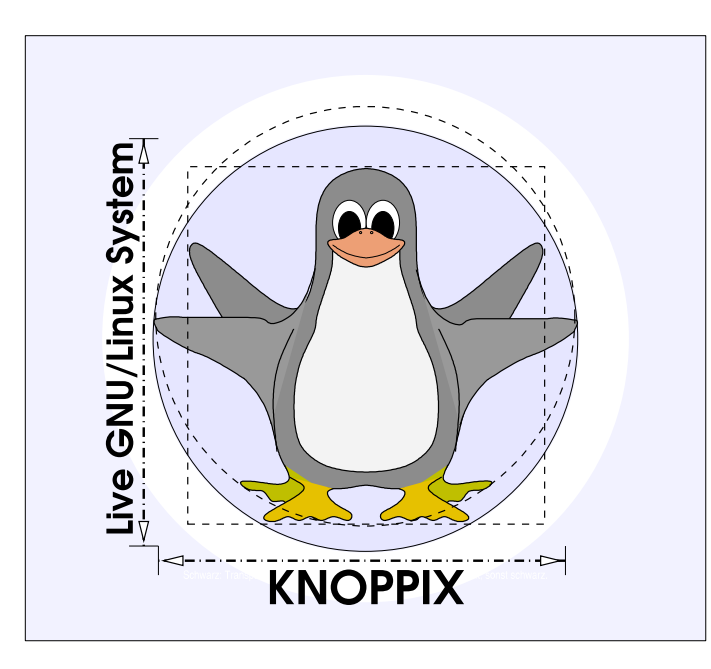

#### **Prof. Dipl.-Ing. Klaus Knopper <knoppix@knopper.net>**

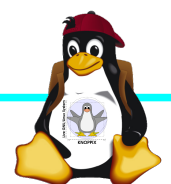

Windischgarsten 2017

#### **Netzwerk Schulungsraum**

Wireless LAN SSID: **pi2** (für RasPis, NICHT <del>pi</del>)

Wireless LAN Passwort (PSK): **sperlhof**

Netzwerk LAN+WLAN: **10.0.0**.X (per DHCP) Netzmaske: 255.255.255.0 Router: 10.0.0.1 DNS: 10.0.0.1

Referent: 10.0.0.10

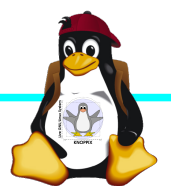

#### **Organisatorisches**

- ► Beginn Do 9:30 12:00, nachmittags Exkursion "fliegender embedded Linux-Computer mit First-Person-View (FPV)", Fr+Sa 9:00, Ende Freitag 13:00 Uhr (nachmittags "freie Projekte")
- ► Mittagspause und Abendessen nach Bedarf, vor dem Abendessen noch 2+ Stunden "freie Projekte"
- ► Sowohl "Anwendung" als auch "Systemprogrammierung" (teilweise parallel möglich, s. [Übungen](http://10.0.0.100/Uebungen/))
- ► Offenes Programm mit hohem praktischen Anteil, Teilnehmerwünsche:

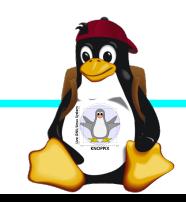

#### **Teilnehmerwünsche**

- ► Raspberry Pi Zero W in Betrieb nehmen, vorher GPIOs wg. serieller Schnittstelle einlöten.
- ► Kernel mit Cross-Compiler selbst compilieren, alternativ: RT-Kernel installieren
- ► Yocto mal wieder probieren? (ca. 40GB freier Plattenplatz erforderlich)
- ► Arduino?
- ► 3D-Druck-Projekte rund um Raspberry Pi
- ► ...

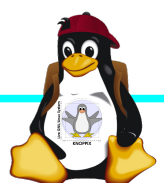

## **Raspberry Pi Modell B**

**Video** CPU + GPU + RAM **Audio Status-LEDs GPIO TC3 USB 2.0 SD-Karte Ethernet-**Controller+ **USB-Hub Power Reset CSI HDMI** 

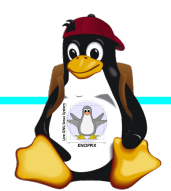

➔BCM2835 SoC ➔512 MB RAM ➔ARM11 (armv6) Prozessor ➔VideoCore-IV-GPU ➔2x USB-2.0 ➔HDMI-Ausgang (Video + Audio) ➔Composite-Video ●Audio-Ausgang (3,5mm Klinke) ➔D-/MMC-Karten-Slot ➔Ethernet-Port (10/100 MBit) ➔21 GPIO-Pins (z.B. UART, SPI und I2C) ➔DSI (Display Serial Interface) über 15 poligen Flat Flex Connector ➔Kamera-Interface, CSI (Camera Serial Interface) über 15-poligen Flat Flex Connector ➔Altern. Stromversorgung per µ-USB

#### **Unterschiede Modell B und B+**

+ zusätzliche Pins an der GPIO-Steckerleiste (I²C Bus) | Audio und Composite-Video in einem Stecker + 2 zusätzliche USB 2.0 Ports | Geringerer Stromverbrauch + stabiler beim Umstecken | µ-SD Kartenslot | Qualität der PWN Audio-Ausgabe durch geänderten Stromlaufplan besser

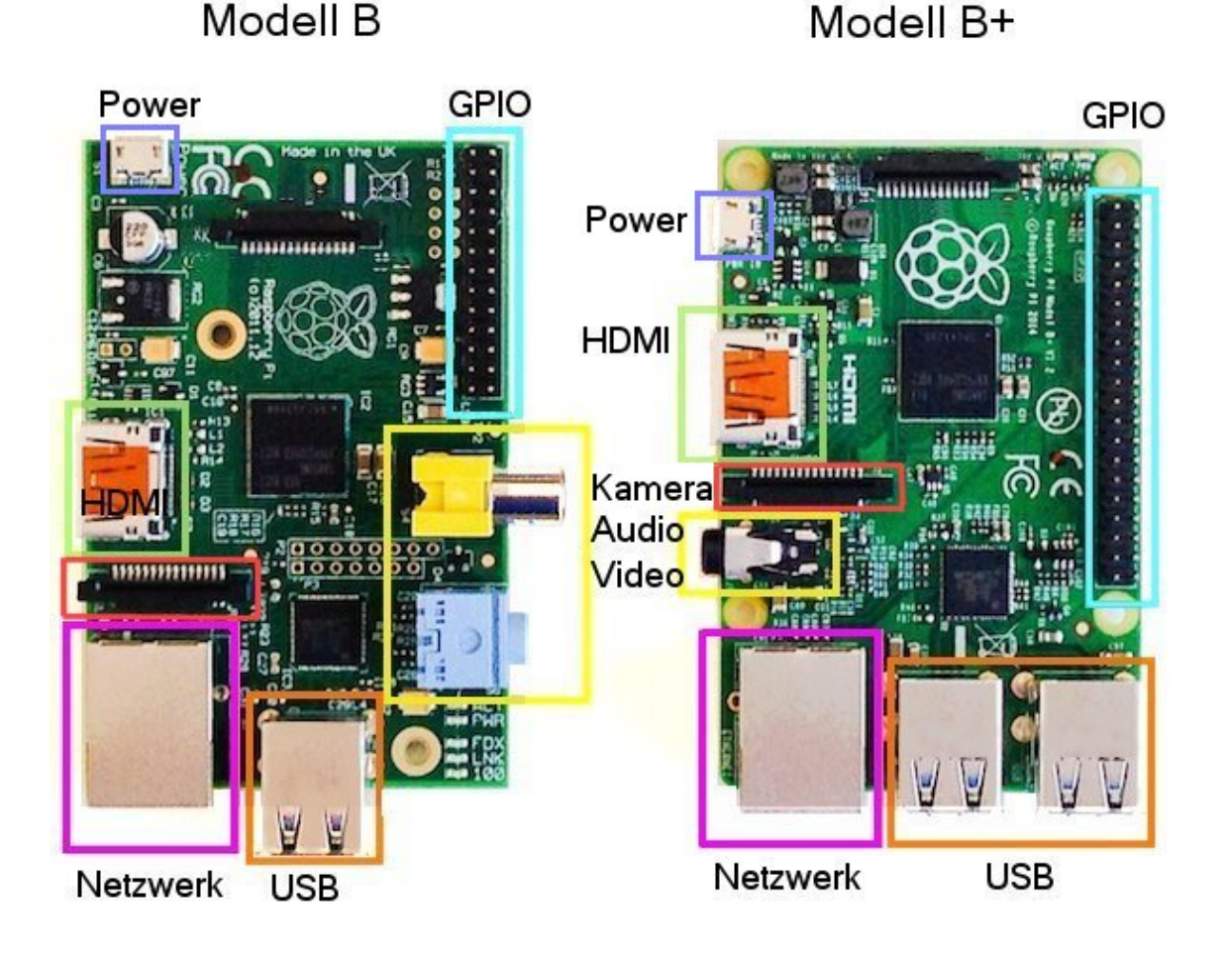

### **Raspberry Pi 2**

+ Vier Cortex-A7-Kerne, die mit 900 MHz getaktet + neues SoC BCM2836 (2835+1)  $+$  RAM 1GB

Sonst wie Raspi B+ inkl. Anschlussbelegung.

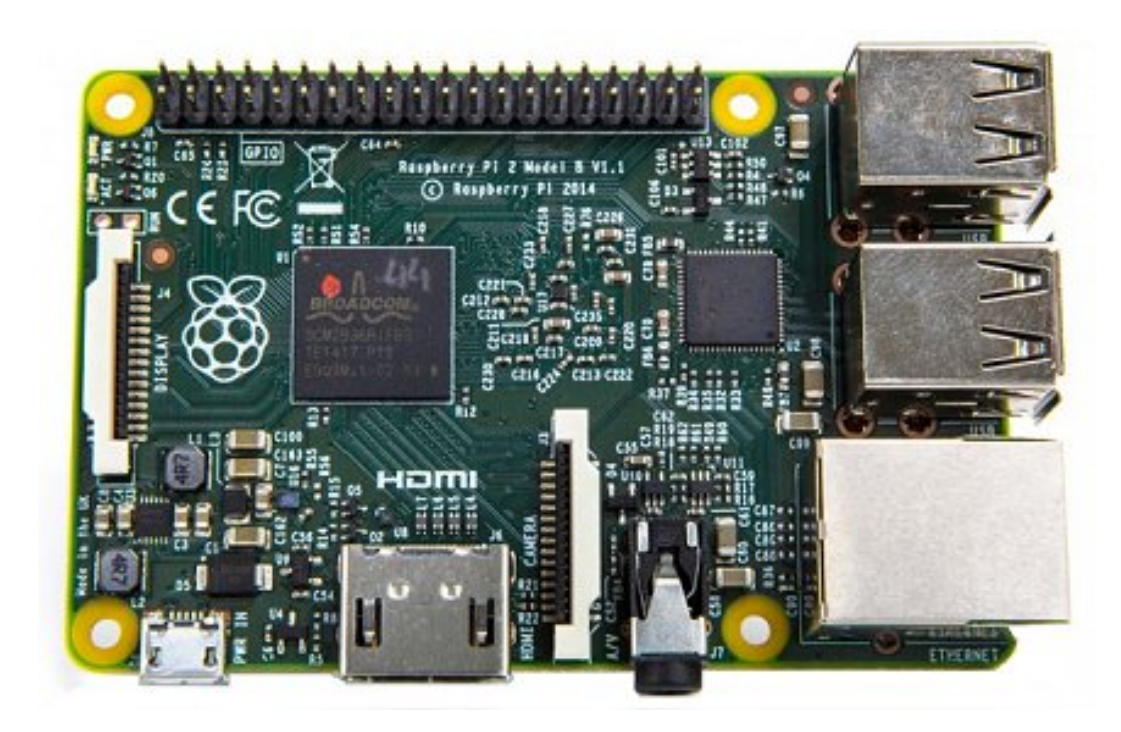

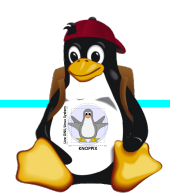

#### **Raspberry Pi 3**

+ SoC BCM2837 von Broadcom + ARM Cortex-A53 Prozessor, **64-Bit**-Quadcore mit **1,2 GHz** (*"*doppelt so schnell wie der Raspberry Pi 2") + WLAN BCM43438 integriert (802.11b/g/n)+ unterstützt Bluetooth 4.1 (Classic und Low Energy). \* Kompatibilitäts-Problem: PL011-UART jetzt für Bluetooth zuständig, um serielle Konsole per festem Takt wieder nutzbar zu machen, Bootoption enable uart= $1$ notwendig.

Sonst wie Raspi 2 inkl. Anschlussbelegung.

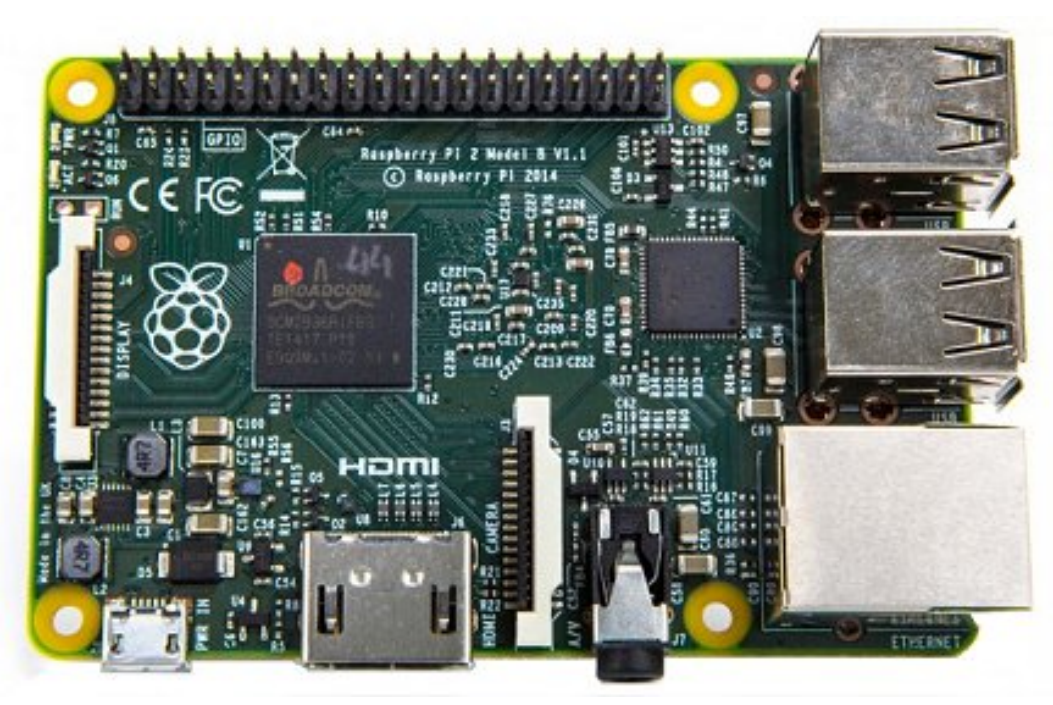

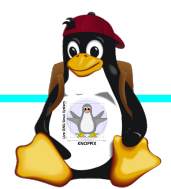

## **Raspberry Pi Zero W**

CPU:BCM2835 - ARM1176JZ-F v6 32Bit Single Core mit mathematischem Koprozessor (VPU) und DSP, 1 GHz GPU: Videocore IV, Dual Core, 128 KB L2- Cache, 250 MHz mit Unterstützung von OpenGL ES 2.0 und OpenVG 1.1 RAM: 512 MB SDRAM @ 400 MHz Maße: 65 mm x 30 mm x 5 mm Anschlüsse: 1x USB 2.0, Micro-HDMI, Composite Video (unbestückt), microSD-Karte GPIO-Pins: 40 (unbestückt) WLAN+BT: Cypress CYW43438 Wireless-Chipfür 802.11b/g/n-WLAN sowie

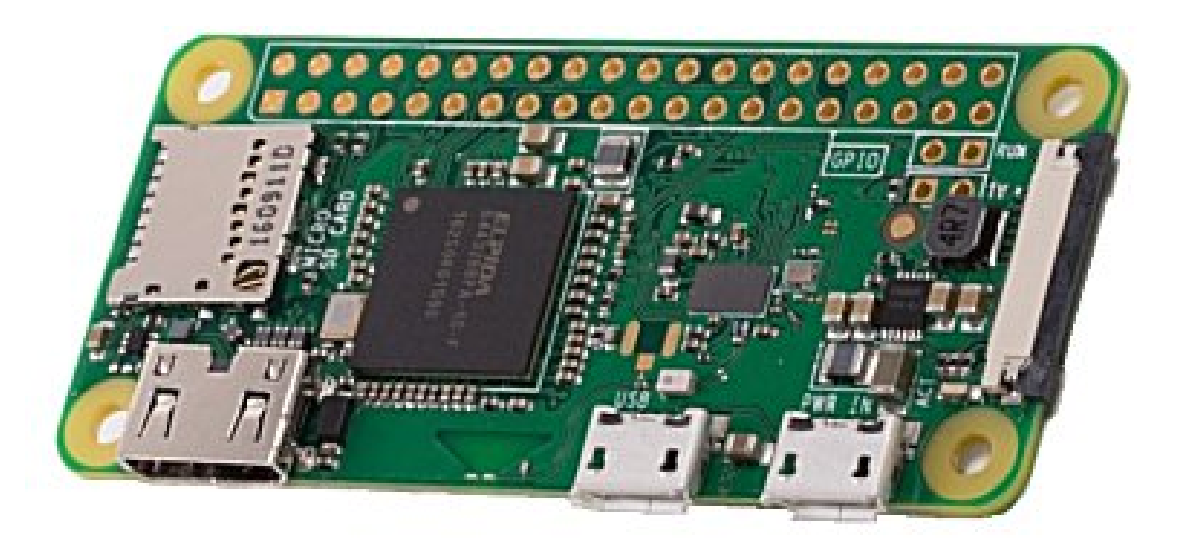

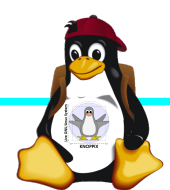

Bluetooth 4.0

#### **Betriebssysteme (Images)**

- ► <http://www.raspberrypi.org/downloads/>
- ► Auswahl beliebter SD-Karten-Images im "RasPi-Images" Ordner auf dem USB-Stick (1. Partition FAT32), zusammen mit Knoppix 8.1 + Arduino-IDE.

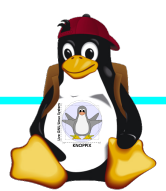

#### **Installation / Konfiguration**

Grundsätzlich:

- ► Image auf SD-Karte entpacken (z.B. dd if=raspbian.img of=/dev/sdb, mehrere Partitionen werden dabei angelegt)
- ► Booten (dabei auto-Resizing auf physikalische Größe mit Neustart), nachher Konfguration per (Text-) GUI raspiconfig
- ► Neue Pakete installieren (Plugins bei XBMC oder Pakete bei Raspbian)

#### **Bootoptionen Raspian**

- ► Die Bootdateien liegen bei Raspian auf der ersten Partition (Kernel, Initialsystem)
- ► Konfigurationsdatei: config.txt
- ► Autostart von SSH: Leere Datei "ssh" auf 1. Partition anlegen!
- ► enable\_uart=1 für Rasberry Pi 3

►

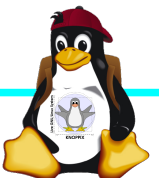

#### **Zugang zum Raspberry Pi**

- ► "Traditionell": Monitor (HDMI, Composite, Adapter), USB-Keyboard+Maus
- ► Zeitgemäß:
	- ► Login per SSH verschlüsselt via LAN oder WLAN
	- ► Login per Remote-Desktop (VNC, rdesktop) Problem: Noch keine IP-Adresse konfguriert oder bekannt!
- ► Professionell (Embedded Programmierung): Serielle Konsole über GPIO / (D)UART (direktes "Andocken" ans System)

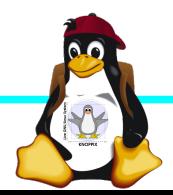

#### **Serielle Konsole (Hardware)**

#### ► **USB → GPIO/UART-Kabel** (Pinbelegung beachten!)

 $GROUND = Schwarz = Pin 6$  $TxD = WeiB = Pin 8$  $RxD = Grün = Pin 10$ 

5V = Rot = Pin 2 *kann* zur Kopplung der Stromversorgung angeschlossen werden, sollte muss aber weggelassen werden falls schon anderweitig Power!

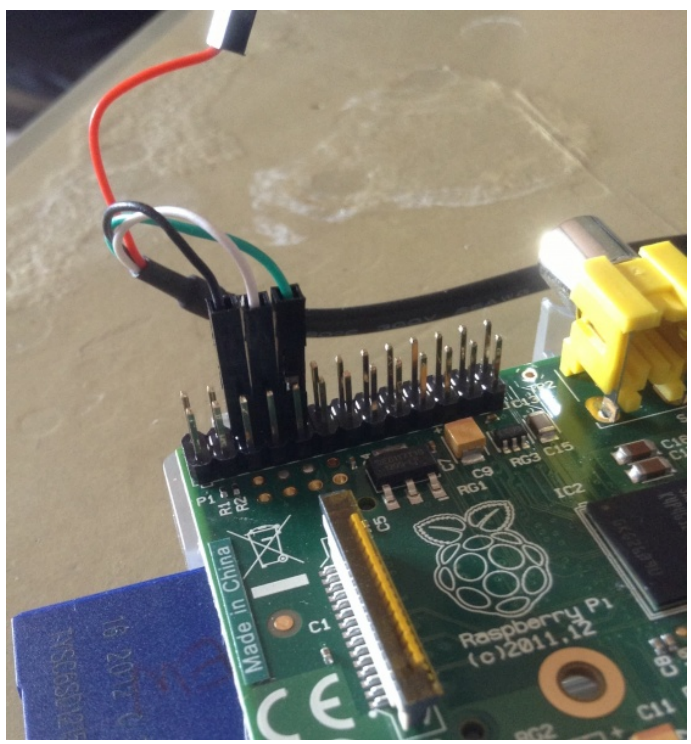

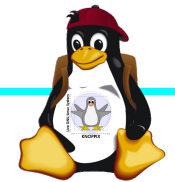

#### **Serielle Konsole (Software)**

► Unter Raspbian ist die serielle Konsole standardmäßig per /etc/inittab-Eintrag aktiv:

#Spawn a getty on Raspberry Pi serial line T0:23:respawn:/sbin/getty -L ttyAMA0 115200 vt100 ► Auf der anderen Seite des Kabels muss ein Terminalprogramm gestartet werden, z.B. **minicom, screen** oder **putty**  Einstellung: Device /dev/ttyUSB0 Speed 115200

screen /dev/ttyUSB0 115200

► Einloggen mit Login: pi Passwort: raspberry

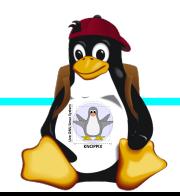

#### **Netzwerk-Einstellungen in der Konsole**

► Am einfachsten: Editieren von /etc/network/interfaces

sudo nano /etc/network/interfaces

```
auto wlan0
iface wlan0 inet dhcp
        wpa-proto WPA2 WPA
        wpa-key-mgmt WPA-PSK
        wpa-ssid pi2
        wpa-psk sperlhof
```
► Nach dem Speichern: sudo ifdown --force wlan0 sudo ifup wlan0

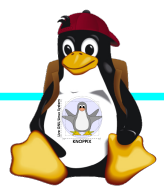

## **Netzwerk-Konfiguration**

► Während sich /etc/network/interfaces um die Konnektierung kümmert, wird der Nameserver in /etc/resolv.conf eingetragen:

```
nameserver 10.0.0.1
```
- ► ifconfig *device* [*ip-adresse*] [netmask *netzmaske*]
- $\blacktriangleright$  route  $[-n]$  ...
- ► Sobald das Netz erreichbar ist, kann mit der Installation neuer Pakete begonnen werden, z.B. vnc oder rdp Server für graphischen Remote-Zugriff.

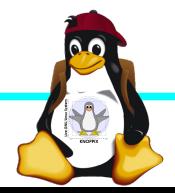

#### **Software-Auswahl und Konfiguration anpassen**

- ► Raspbian: Menügeführte Konfiguration mit sudo raspi-config (s. Übung 1)
- ► Softwarepakete aus Debian/Raspian-Repository

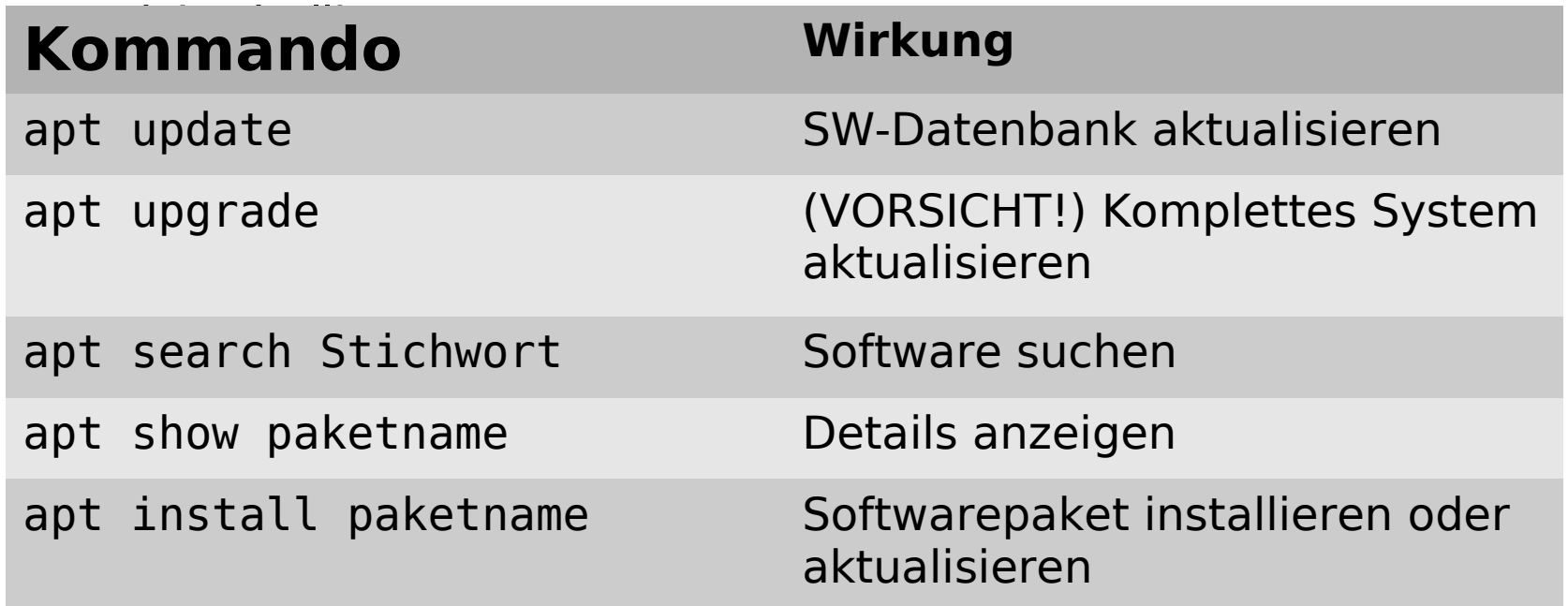

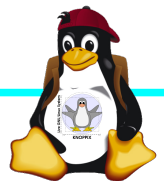

### **Apt Proxy**

► Durch Setzen einer Umgebungsvariablen **export http\_proxy=[http://10.0.0.100:9999](http://10.0.0.100:9999/)** bzw.

**export ftp\_proxy=[http://10.0.0.100:9999](http://10.0.0.100:9999/)** kann apt-get in der aktuellen Shell angewiesen werden, den Cache auf dem Referenten-Rechner zu verwenden (das sollte die Downloads beschleunigen!).

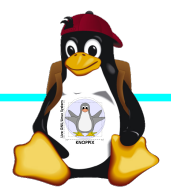

#### **Kommandozeile vs. Graphische Oberfläche**

- ► ssh raspi-ip-adresse startet zunächst nach erfolgreichem Login eine Shell für den Benutzer "pi".
- ► SSH unter Linux erlaubt auch den Direktstart graphischer Programme, die auf die eigene Desktop-Oberfäche "getunnelt" werden.
- ► Desktop-Projektion bzw. Starten eines virtuellen Desktop per tightvncserver ist möglich (VNC). Für RDP-Clients kann entsprechend ein RDP-Server installiert werden: sudo apt-get install xrdp

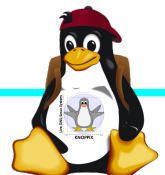

#### **Workshops**

...zu den Wunschthemen:

- ► Handouts
- ► Übungen
- ► Beispiele (Skripte, Webseiten)

Materialien werden nach dem Kurs im Web zur Verfügung gestellt.

http://knopper.net/Windischgarsten/

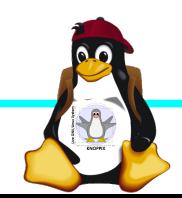

#### **Viel Spaß beim "Basteln"!**

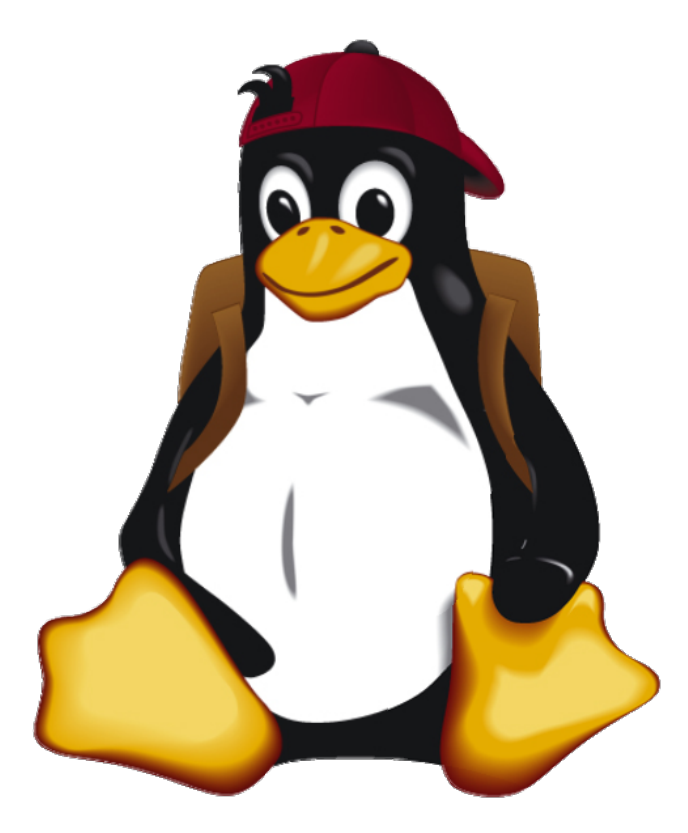

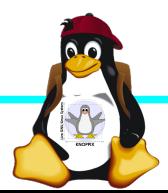

Windischgarsten 2017